**OpenCourseWare UPV/EHU 2015 ZERBITZU TELEMATIKO AURRERATUAK**

### **5.- AURKEZPENIK GABEKO WEB APLIKAZIOAK JAVAEEn**

Maider Huarte Arrayago, Gorka Prieto Agujeta, Jasone Astorga Burgo, Nerea Toledo Gandarias *Komunikazioen Ingeniaritza Saila Bilboko Ingeniaritza Goi Eskola Teknikoa UPV/EHU*

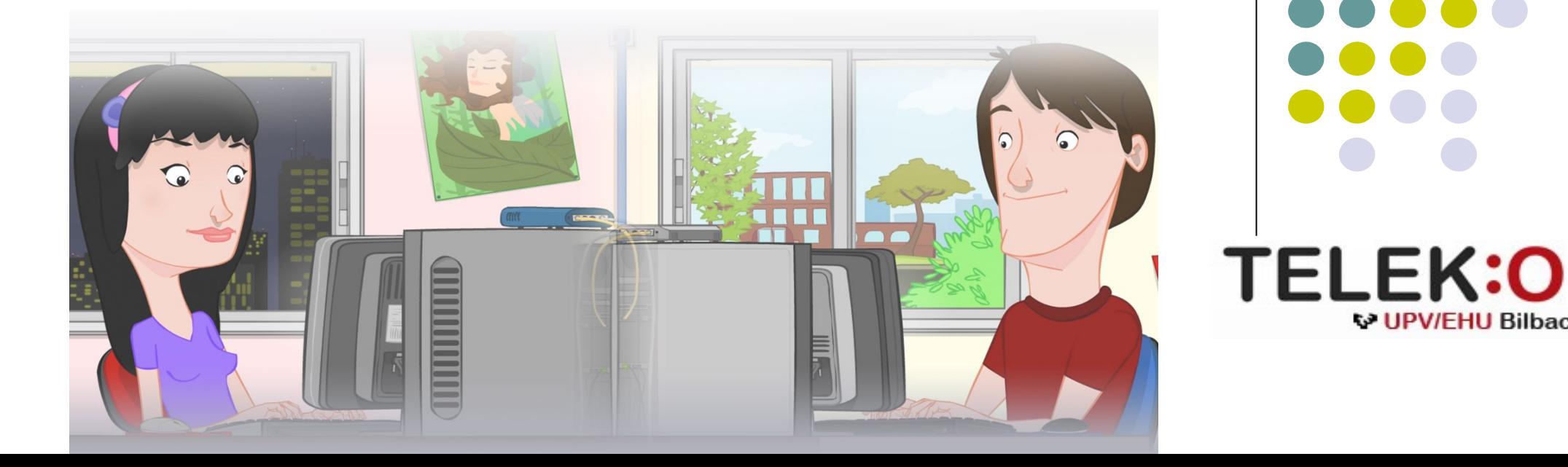

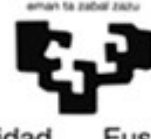

Universidad del País Vasco

Euskal Herriko Unibertsitatea

**W UPV/FHU Bilbao** 

#### **ZERBITZU TELEMATIKO AURRERATUAK: 5.- AURKEZPENIK GABEKO WEB APLIKAZIOAK JAVAEEn**

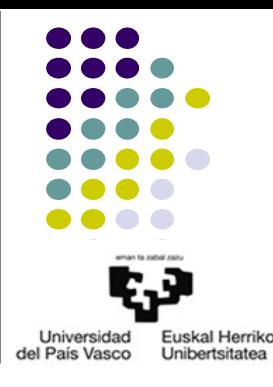

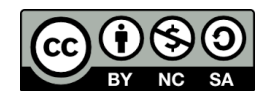

Copyright © 2015 Maider Huarte Arrayago, Gorka Prieto Agujeta, Jasone Astorga Burgo, Nerea Toledo Gandarias

This is a derivative work from:

Maider Huarte Arrayago, Gorka Prieto Agujeta "Servicios Telemáticos Avanzados: 5.- Aplicaciones Web No Orientadas a Presentación con Java EE" OCW UPV/EHU 2014 (ISSN 2255-2316), 2014

ZERBITZU TELEMATIKO AURRERATUAK: 5.- AURKEZPENIK GABEKO WEB APLIKAZIOAK JAVAEEn lana, Maider Huartek, Gorka Prietok, Jasone Astorga Burgok eta Nerea Toledo Gandariasek egina, Creative Commons-en Atribution-Share Alike 3.0 Unported License baimenaren menpe dago. Baimen horren kopia bat ikusteko, http://creativecommons.org/licenses/by-sa/3.0/ webgunea bisitatu edo gutun bat bidali ondoko helbidera: Creative Commons, 171 2nd Street, Suite 300, San Francisco, California, 94105, USA.

Lan hau beste honen eratorria da: Maider Huarte Arrayago, Gorka Prieto Agujeta, "Servicios Telemáticos Avanzados: 5.- Aplicaciones Web No Orientadas a Presentación con Java EE", OCW UPV/EHU 2014 (ISSN 2255-2316), 2014

ZERBITZU TELEMATIKO AURRERATUAK: 5.- AURKEZPENIK GABEKO WEB APLIKAZIOAK JAVAEEn by Maider Huarte, Gorka Prieto, Jasone Astorga Burgo and Nerea Toledo Gandarias is licensed under a Creative Commons Atribution-Share Alike 3.0 Unported License. To view a copy of this license, visit http://creativecommons.org/licenses/by-sa/3.0/ or, send a letter to Creative Commons, 171 2nd Street, Suite 300, San Francisco, California, 94105, USA. This is a derivative work from: Maider Huarte Arrayago, Gorka Prieto Agujeta, "Servicios Telemáticos Avanzados: 5.- Aplicaciones Web No Orientadas a Presentación con Java EE" OCW UPV/EHU 2014 (ISSN 2255-2316), 2014

#### AURKEZPENIK GABEKO WEB APLIKAZIOAK JAVAEEn INDIZEA

- 1.- Sarrera
- 2.- REST motako Web Zerbitzuak
	- 2.1- Sarrera
	- 2.2- REST baliabideak JavaEErekin kodifikatzea
	- 2.3- JAX-RS bezeroa
- 3.- Aplikazioak konfiguratzea
	- 3.1- JAX-RS liburutegia
	- 3.2- Eclipse
- 4.- ERREFERENTZIAK

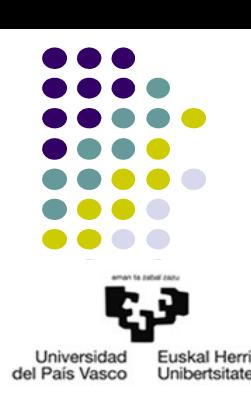

### 1.- Sarrera

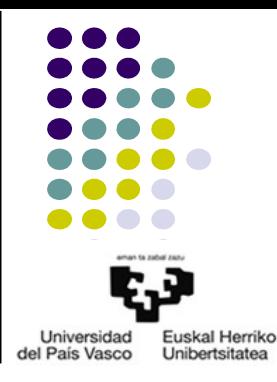

- Zer da Web Zerbitzu bat?
	- JavaEEren definizioa
	- Aurkezpenerako web aplikazioekin ezberdintasunak
	- SOArekin erlazioa
- Zer da SOA?
- Zer da SOA zerbitzu bat?

### 1.- Sarrera

Universidad Euskal Herriko del País Vasco Unibertsitatea

- Web zerbitzu motak
	- Web zerbitzu "handiak"
		- SOAP
		- WSDL
	- Web zerbitzu "arinak"

### 2.- REST motako Web zerbitzuak 2.1.- Sarrera

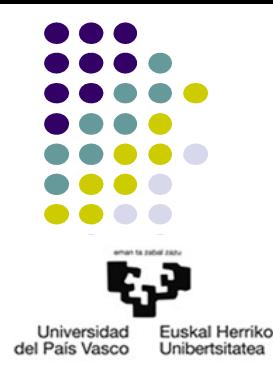

- 2 mailatako sw arkitektura, egoerarik mantentzen ez duen protokoloarekin
- Baliabideak
- REST aplikazioetarako printzipioak
	- Baliabideak eta URIak
	- Baliabideekin lan egiteko eragiketak

- REST baliabidea: POJO klasea+JAX-RS oharrak
- JAX-RS oharrak
	- @Path
	- @PathParam, @QueryParam
	- @GET, @POST, @PUT, @DELETE
	- @Consumes, @Produces
- Metodoak

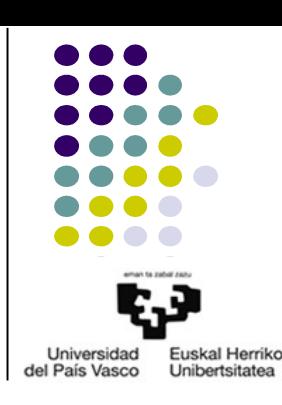

2.2.- REST baliabideak JavaEErekin kodifikatzea

● Oinarrizko adibidea

### – URL: **http://***domeinua***/***zerbitzua***/rest/Ad1**

```
//http://localhost:8080/proiektu_izena/rest/Ad1
import javax.ws.rs.GET;
import javax.ws.rs.Path;
import javax.ws.rs.core.Response;
@Path("/Ej1")
public class Ej1 {
  @GET
  @Produces(MediaType.TEXT_PLAIN)
  public String ongietorriMezua() {
      String result = "KAIXO MUNDUA!";
      return result;
  }
}
```
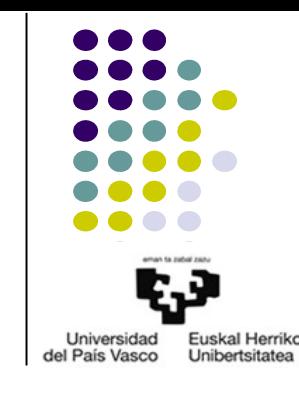

**Ad1.java**

- HTTP-request mezuetako URLa
	- **@Path("***URI\_txantiloia***")**
		- Klase edo metodoetarako oharra
		- {aldagaia}
		- {aldagaia: *ohiko\_espresioak*}
			- $-$  [a-zA-Z]\*
			- $-$  [a-zA-Z][a-zA-Z\_0-9]\*
	- **@PathParam** *parametro\_deklarazioa*
		- Metodoen parametroetarako oharra
	- **@QueryParam** *parametro\_deklarazioa*
		- Metodoen parametroetarako oharra

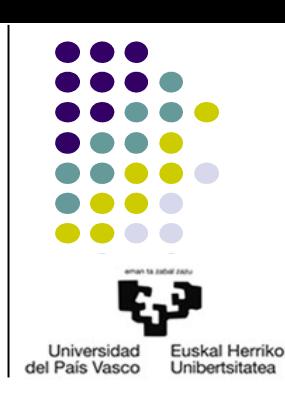

2.2.- REST baliabideak JavaEErekin kodifikatzea

Universidad **Fuskal Herriko** del País Vasco **Unibertsitates** 

 $\bullet$  @PathParam adibidea

#### – URL: **http://***domeinua***/***zerbitzua***/rest/Ad2/patroia/***edozer1***/***edozer2*

```
import javax.ws.rs.GET;
import javax.ws.rs.Path;
import javax.ws.rs.PathParam;
import javax.ws.rs.core.Response;
@Path("/Ad2")
public class Ad2 {
  @GET
  @Path("/patroia/{p1}/{p2}")
  public Response erantzunMezua(@PathParam("p1") String parametro1,@PathParam("p2") String parametro2) {
      String mezua="URLan jasotako balioak hauek izan dira: p1="+parametro1+", p2="+parametro2;
      return Response.status(200).entity(mezua).build();
  }
}
                                                                                                                                Ej2
```
- HTTP-request mezuetako metodoa
	- **@GET**, **@POST**, **@PUT**, **@DELETE**
		- Metodoetarako oharra
		- Atzigarritasuna
		- Metodoaren itzulera balioa: return mota
			- void
			- Response
			- $-$  JB
		- Parametroak
			- @PathParam
			- @QueryParam: @GET

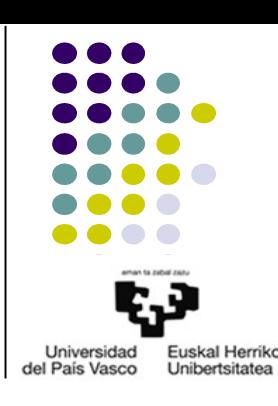

- HTTP-request mezuetako beste informazioa
	- **@FormParam("***datuaren\_izena***")**
		- @POST
		- @Consumes("application/x-www-form-urlencoded")
	- **@CookieParam**
	- **@HeaderParam**

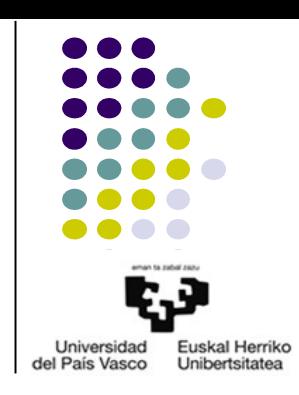

2.2.- REST baliabideak JavaEErekin kodifikatzea

• Formularioen adibidea

```
<!DOCTYPE html PUBLIC "-//W3C//DTD HTML 4.01 Transitional//EN" "http://www.w3.org/TR/html4/loose.dtd">
<html>
<head>
<meta http-equiv="Content-Type" content="text/html; charset=UTF-8">
<title>Formularioak dituen orrialdea, frogak egiteko</title>
</head>
<body>
  <h1>Formularioak dituen orrialdea, frogak egiteko</h1>
  <form action="rest/Ad3/GETformularioa" method="get">
      <p><h2>GET FORMULARIOA</h2>
            <input type="text" name="er1" />
            <select name="er">
                  <option value="+">+</option>
                  <option value="-">-</option>
                  <option value="*">*</option>
                  <option value="/">/</option>
            </select>
            \epsiloninput type="text" name="er2" />
      </p>
      <input type="submit" value="KALKULATU" />
  </form> 
  <form action="rest/Ad3/POSTformularioa" method="post">
      <p><h2>POST FORMULARIOA</h2>
<!-- Aurreko formularioan bezala -->
      </p>
      <input type="submit" value="KALKULATU" />
  </form>
</body>
</html>
```
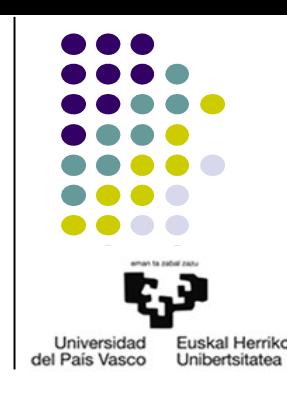

2.2.- REST baliabideak JavaEErekin kodifikatzea

• Formularioen adibidea

```
import javax.ws.rs.GET;
import javax.ws.rs.POST;
import javax.ws.rs.Path;
import javax.ws.rs.DefaultValue;
import javax.ws.rs.QueryParam;
import javax.ws.rs.FormParam;
import javax.ws.rs.core.Response;
@Path("/Ad3")
public class Ad3 {
  @GET
  @Path("/GETformularioa")
  public Response GETmetodoa(@QueryParam("er1") float er1,@QueryParam("er") String er,@QueryParam("er2") float er2) {
      String mezua="Formularioan adierazitako eragiketa hau izan da: "+er1+er+er2;
      return Response.status(200).entity(mezua).build();
  }
  @POST
  @Path("/POSTformularioa")
  public Response POSTmetodoa(@FormParam("er1") float er1,@FormParam("er") String er,@FormParam("er2") float er2) {
      String mezua="Formularioan adierazitako eragiketa hau izan da: "+er1+er+er2;
      return Response.status(200).entity(mezua).build();
  }
}
                                                                                                                            Ad3.java
```
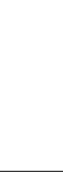

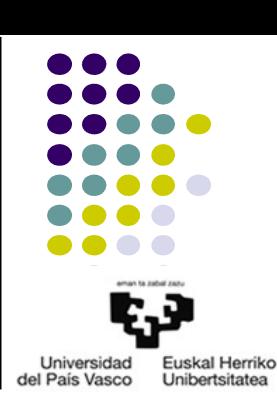

- Ekoiztutako eta kontsumitutako MIME motak
	- **@Produces("***MIME\_mota***")**
		- Klase edo metodoetarako oharra
		- Mota anitz
		- *Error HTTP 406 Not Acceptable*
	- **@Consumes("***MIME\_mota***")**
		- Klase edo metodoetarako oharra
		- Mota anitz
		- *Error HTTP 415 Unsupported Media Type*

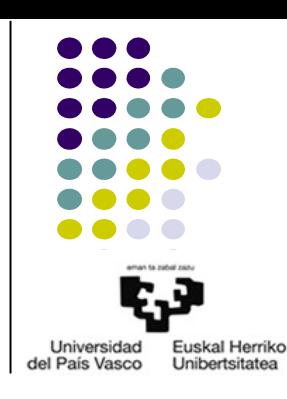

2.2.- REST baliabideak JavaEErekin kodifikatzea

#### • MIME adibidea

```
import java.io.File;
import javax.ws.rs.GET;
import javax.ws.rs.Path;
import javax.ws.rs.Produces;
import javax.ws.rs.core.Response;
import javax.ws.rs.core.Response.ResponseBuilder;
@Path("/Ad4")
public class Ad4 {
  private static final String FILE = "/home/zta1314/Documents/frogetarakoFitxategia.pdf";
  @GET
  @Produces("application/pdf")
  public Response getFile() {
      File file = new File(FILE);
      ResponseBuilder response = Response.ok((Object) file);
      response.header("Content-Disposition", "attachment; filename="+FILE);
      return response.build(); 
  } 
}
                                                                                                                          Ad4.java
```
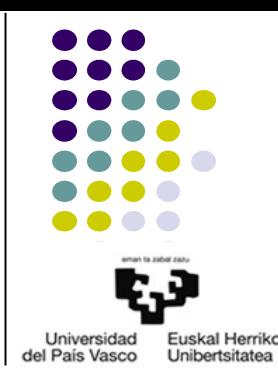

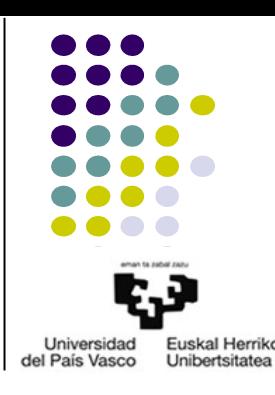

- Pausoak
	- Bezero objektua sortu

Client c= ClientBuilder.newClient();

– Target parametroa ezarri

```
WebTarget wt=c.target("REST_URL");
```
– Request sortu

Invocation.Builder b=wt.request(MediaType.TEXT\_PLAIN);

– Request bidali:

```
b.get(), b.post(), b.delete(), b.put(), ...
```
• Guztia pauso bakarrean

ClientBuilder.newClient().target("REST\_URL").request(MediaType.TEXT\_PLAIN).get()

get() adibidea: @Produces(MediaType.APPLICATION\_XML) zerbitzu baterako

```
import javax.ws.rs.client.ClientBuilder;
import javax.ws.rs.client.Entity;
import javax.ws.rs.core.MediaType;
...
JavaBean bean = ClientBuilder.newClient()
.target("http://localhost:8080/P5/rest/denda/getProduktuZerrenda")
         .request(MediaType.APPLICATION_XML)
         .get(JavaBean.class);
```
post() adibidea: @Consumes(MediaType.APPLICATION\_XML) zerbitzu baterako

```
import javax.ws.rs.client.ClientBuilder;
import javax.ws.rs.client.Entity;
import javax.ws.rs.core.MediaType;
...
ClientBuilder.newClient()
         .target("http://localhost:8080/P5/rest/denda/gordeProduktua")
         .request(MediaType.APPLICATION_XML)
         .post(Entity.entity(bean, MediaType.APPLICATION_XML));
```
//bean: post mezuan bidali nahi diren datuak biltzen dituen JavaBean objektua

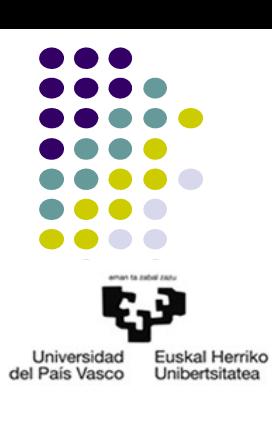

● JAX-RS bezeroaren adibidea

//AURREKO GAIKO AZKEN ADIBIDEKO BERDINA **EragiketakoDatuak.java**

//AURREKO GAIKO AZKEN ADIBIDEKO BERDINA **EragiketenZerrenda.java**

//AURREKO GAIKO AZKEN ADIBIDEKO BERDINA **DatuenBiltegiratzea.java**

package logika;

import java.util.List;

```
import datuak.DatuenBiltegiratzea;
import datuak.EragiketakoDatuak;
import datuak.EragiketenZerrenda;
public class ZerrendakoLogika {
  public static EragiketenZerrenda zerrendaXMLIrakurri() {
      return DatuenBiltegiratzea.zerrendaXMLIrakurri();
  }
  public static void eragiketaBerriaXMLIdatzi(EragiketakoDatuak eD) {
      EragiketenZerrenda eZ=DatuenBiltegiratzea.zerrendaXMLIrakurri();
      List<EragiketakoDatuak> zerrenda=eZ.getErZerr();
      zerrenda.add(eD);
      eZ.setErZerr(zerrenda);
      DatuenBiltegiratzea.zerrendaXMLIdatzi(eZ);
  }
}
```
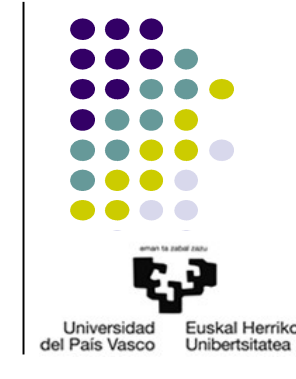

**ZerrendakoLogika.java**

● JAX-RS bezeroaren adibidea

```
package logika;
//BEHARREZKO import LERROAK
@Path("/AplikaziokoLogika")
public class AplikaziokoLogika
{
  @POST
  @Consumes("application/xml")
  @Produces("application/xml")
  public static EragiketakoDatuak kalkulatu(EragiketakoDatuak Ed) {
      float er1=eD.getEr1();
      char er=eD.getEr();
      float er2 = e\overline{D}.getE\overline{r2}();
      float em;
      switch(er)
       {
             case '+':
                   em=er1+er2;
                   break;
//BESTE ERAGIKETETAKO case GUZTIAK
             default:
                   em=0.0f;
      }
      eD.setEm(em);
      return eD;
  }
}
                                                                                                                       EragiketakoDatuak.java
```
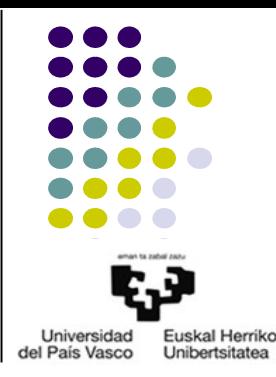

● JAX-RS bezeroaren adibidea

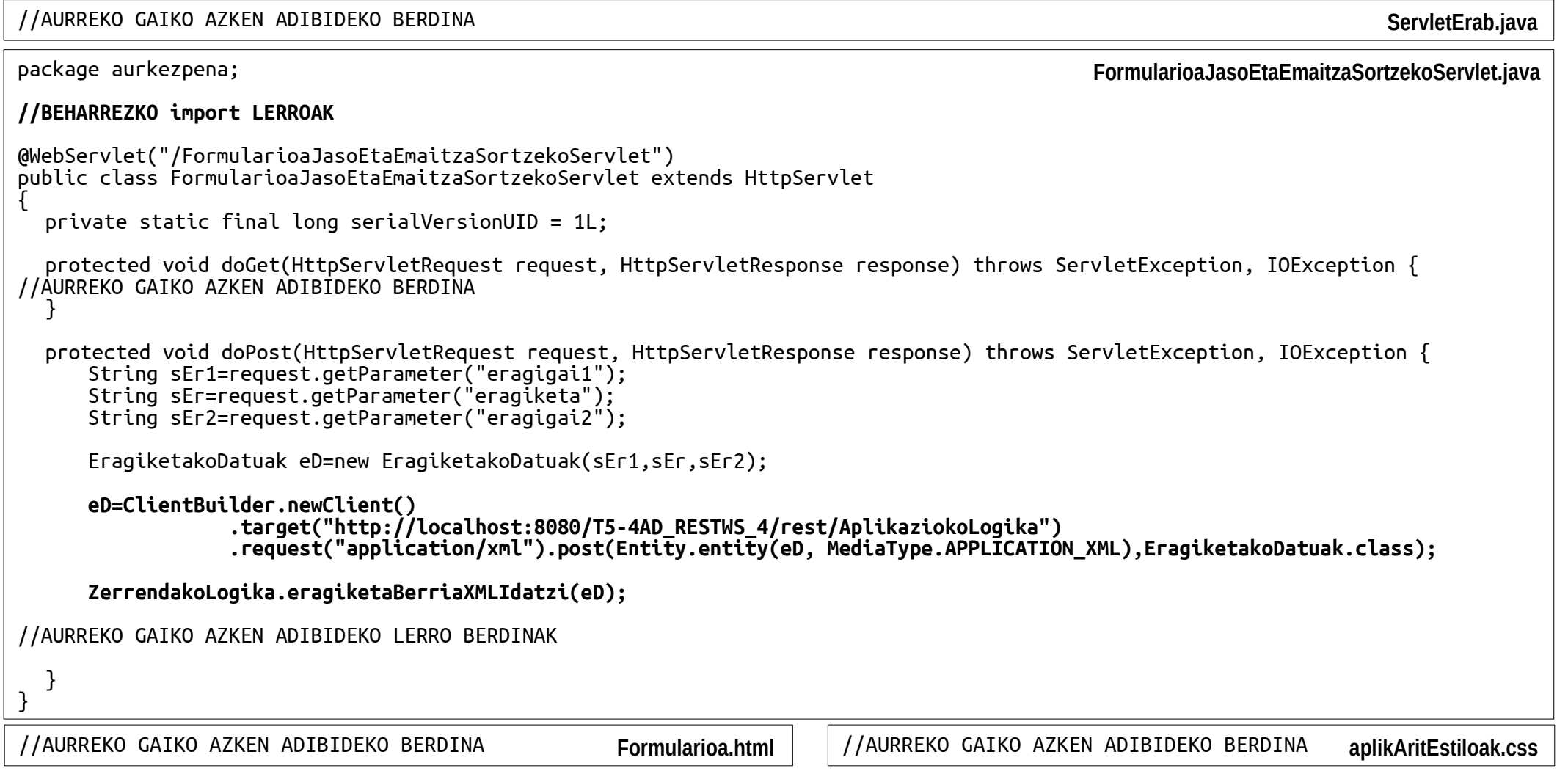

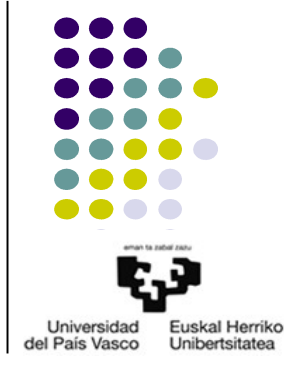

#### 3.- Aplikazioak konfiguratzea 3.1- JAX-RS liburutegia

- JAX-RS inplementazioak
	- Jersey (Oracle), RESTeasy (JBoss), etab.
	- Java EE 6ik aurrera, integratua
- Java EE ez diren inguruneetarako
	- Liburutegia deskargatu
	- Javako WS kklaseak pakete ierarkia baten barruan egon behar dira
	- Aplikazioak web.xml fitxategia eduki behar du

```
 <servlet>
   <servlet-name>Jersey REST Service</servlet-name>
   <servlet-class>org.glassfish.jersey.servlet.ServletContainer</servlet-class>
   <init-param>
     <param-name>jersey.config.server.provider.packages</param-name>
    <param-value>Garatutako_WS_klaseen_paketearen_izena</param-value>
   </init-param>
   <load-on-startup>1</load-on-startup>
 </servlet>
 <servlet-mapping>
   <servlet-name>Jersey REST Service</servlet-name>
   <url-pattern>/rest/*</url-pattern>
 </servlet-mapping>
                                                                                                         web.xml
```
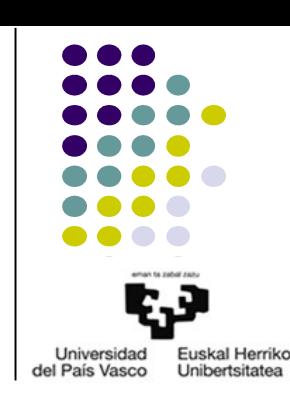

#### 3.- Aplikazioak konfiguratzea 3.2- Eclipse

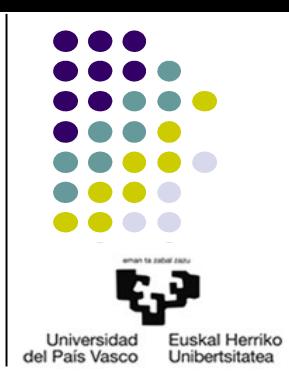

- Liburutegia erreferentziatzea, beharrezkoa
- Build Path: User Library (berria)

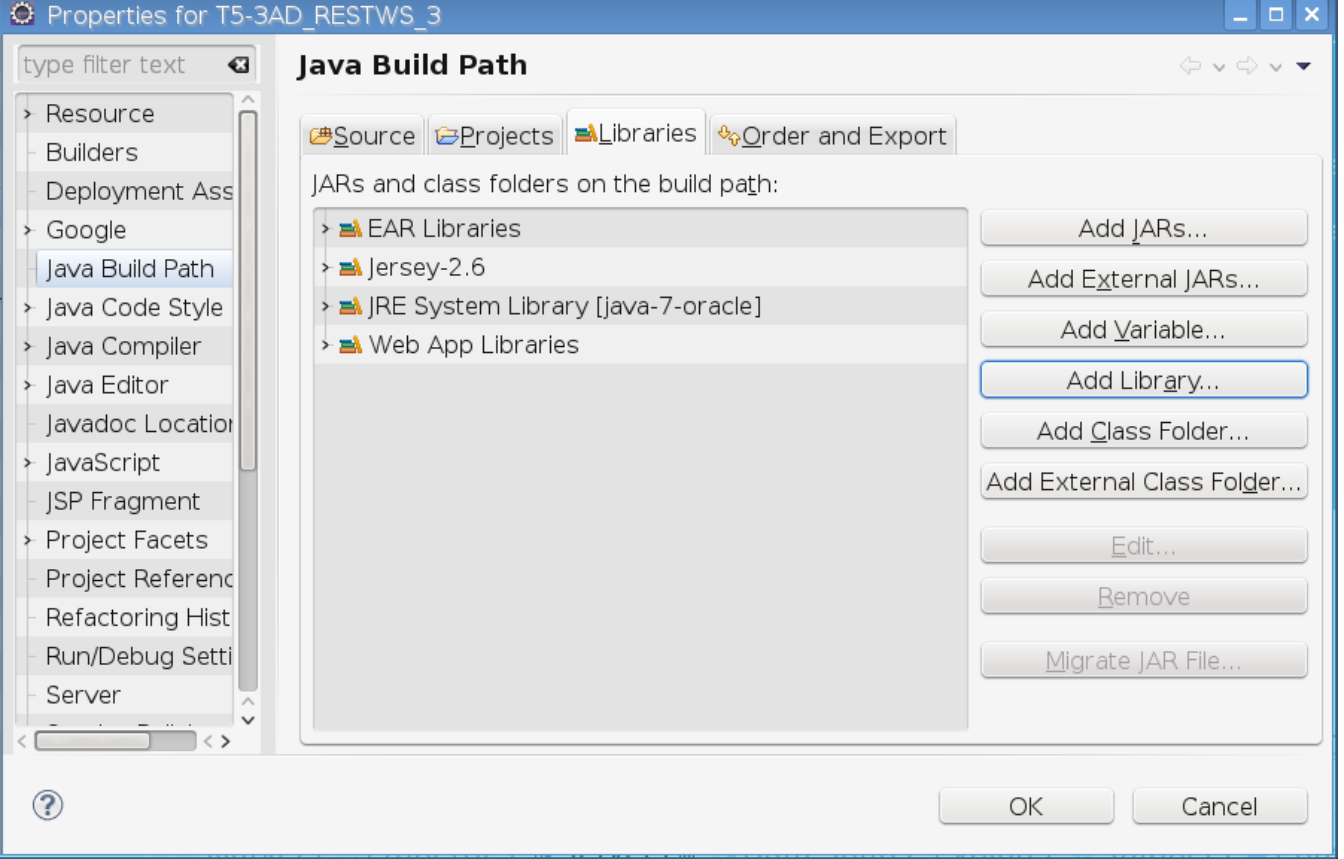

#### 3.- Aplikazioak konfiguratzea 3.2- Eclipse

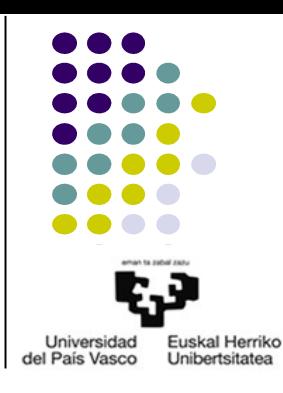

• Web Deployment Assembly

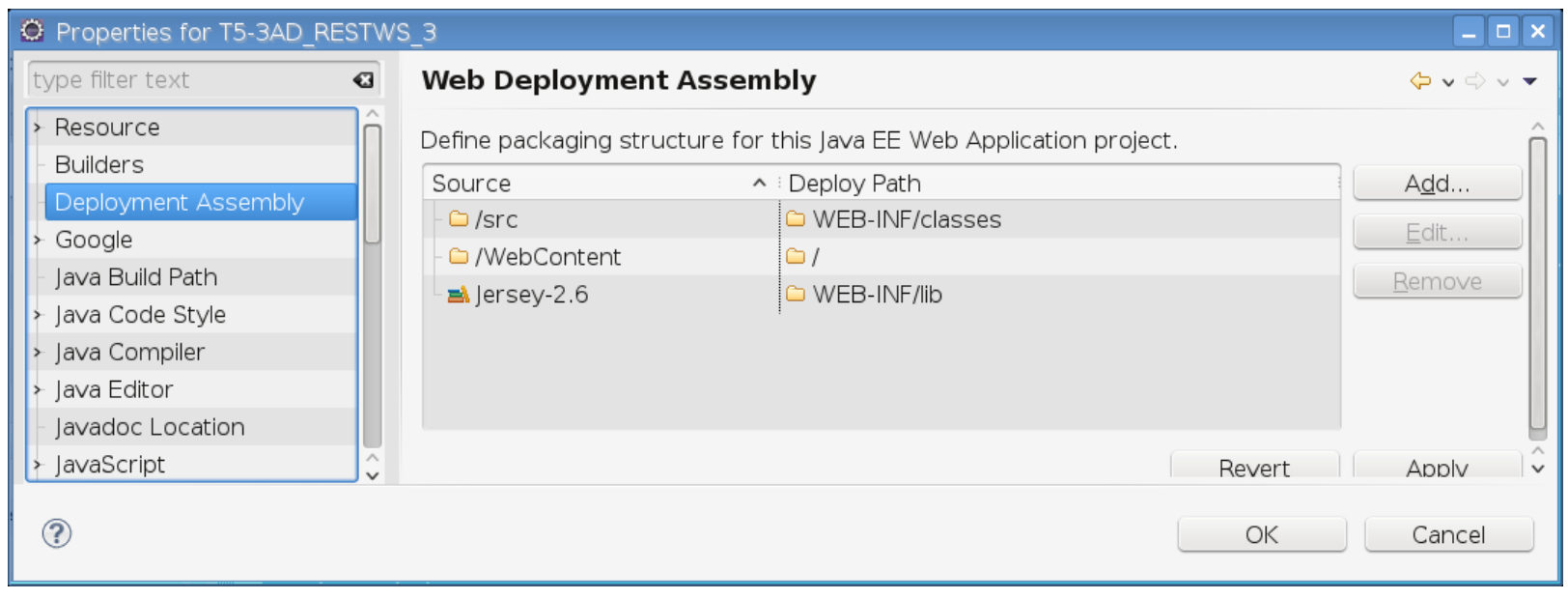

### 4.- ERREFERENTZIAK

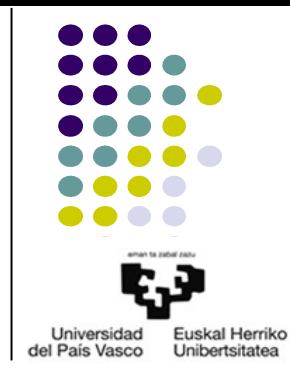

- Java Platform, Enterprise Edition (Java EE) 7
	- Web Services: http://docs.oracle.com/javaee/7/tutorial/partwebsvcs.htm#BNAYK